# **Методика перевода часов УСПД ЭНТЕК на зимнее время**

В соответствии с новым Федеральным законом №248-ФЗ "О внесении изменений в Федеральный закон "Об исчислении времени" 26 октября 2014 года будет осуществлен перевод часов на один час назад.

В связи с этим нами подготовлена инструкция по настройке автоматического перевода часов в УСПД с системой EnLogic. Просим довести данную инструкцию до инженерного состава вашей организации.

## **Инструкция по переводу времени**

26 октября 2014 года в РФ будет произведен единоразовый перевод стрелок назад на 1 час, для приведения к "зимнему" времени. Перевод должен быть осуществлен 26 октября в 3 часа ночи путем изменения времени на 2 часа.

В связи с принятием закона возникает необходимость корректного перевода времени всем элементам системы АИИСКУЭ (счетчики, УСПД, персональные компьютеры).

Корректный перевод времени на УСПД на базе системы EnLogic должен осуществляться включением автоматического перехода на сезонное время до 26 Октября 2014 года и его отключением после перехода на постоянное зимнее время. Для проведения этой процедуры необходимо выполнить следующие действия:

### **До перевода времени, до 26 Октября:**

С помощью программы конфигурирования EnLogic соединиться с УСПД по любому каналу связи, вычитать текущую конфигурацию УСПД (меню Правка -> Импортировать контроллер).

В настройках контроллера выставить галочку Автоматический переход на летнее время и обратно (рис. 1).

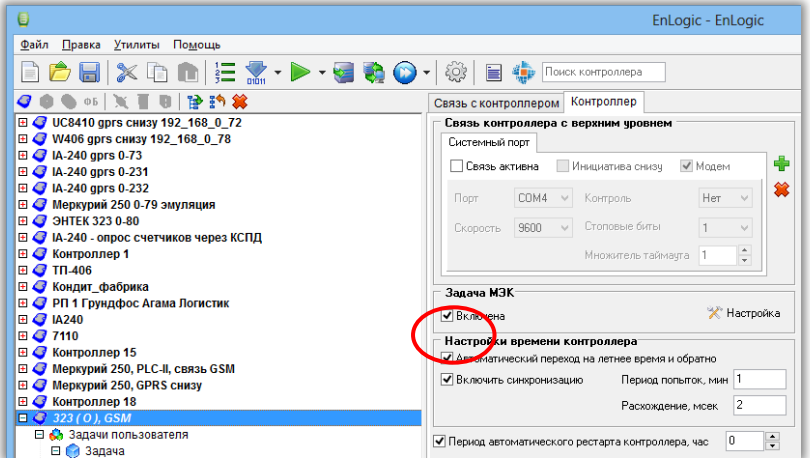

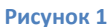

Загрузить конфигурацию в УСПД, после чего оно автоматически перезапуститься.

После выставления галочки автоматического перехода и перезагрузки время в УСПД будет на 1 час больше текущего. После перезапуска УСПД необходимо снова соединиться с ним через программу EnLogic со вторым уровнем доступа, и на вкладке Контроллер, в группе Время контроллера осуществить корректировку времени контроллера до текущего.

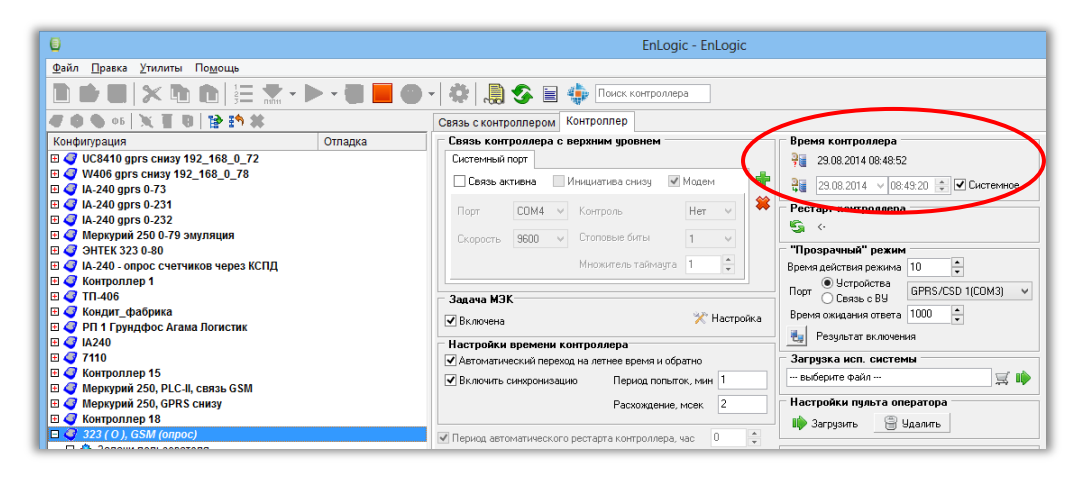

#### **Рисунок 2**

Настроенное таким образом УСПД 26 октября 2014 года автоматически переведет свои часы в 3 часа ночи на 1 час назад.

### **После перевода времени, после 26 октября:**

После 26 октября в период до конца февраля необходимо провести подобную процедуру конфигурирования УСПД, только уже снять галочку Автоматический переход, и загрузить конфигурацию. После этой процедуры время УСПД меняться не будет, и корректировать его не требуется.

## **Техническая поддержка**

При возникновении вопросов можно обращаться в службу технической поддержки на сайте сопровождения продукции по адресу [http://home.smart-grid.ru](http://home.smart-grid.ru/), или по телефону технической поддержки +7 (495) 644-38-82.